## **Doggett Labels Template Tips**

## **Using Microsoft Word files**

• Microsoft Word templates are more suited to text applications such as address labels. They can be very limiting when applying imagery. It's possible, but it does take some tweaking.

• If the the label template lines are not visable upon opening the document, click on Table Tools -> Layout -> View **Gridlines** 

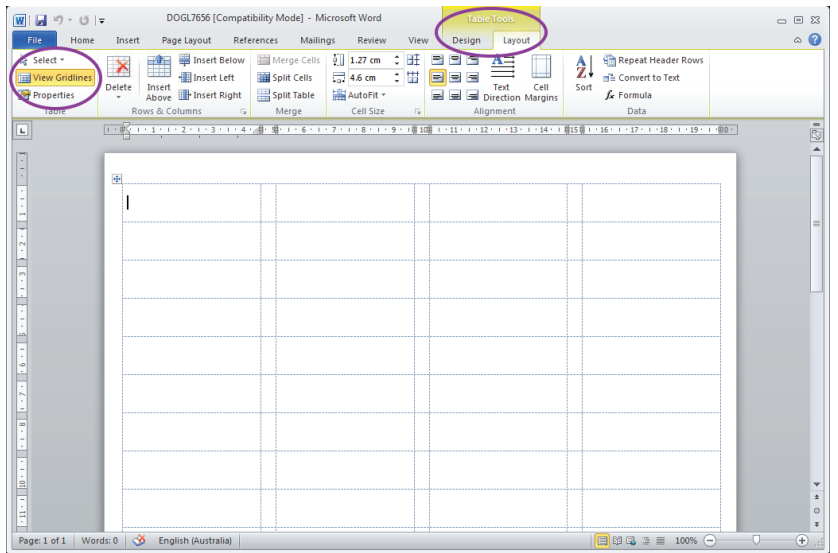

## **Using PDF files**

• PDF templates are best suited to design software such as Adobe InDesign and Illustrator. Utilising layers in these programs will help in positioning.

- Adobe InDesign place template on a separate layer to guide where to place artwork.
- Adobe Illustrator open file in Illustrator and create artwork on a new layer.

• When printing, ensure no scaling or page fitting is selected. If using the PDF in Adobe Reader or Adobe Acrobat, print at actual size.

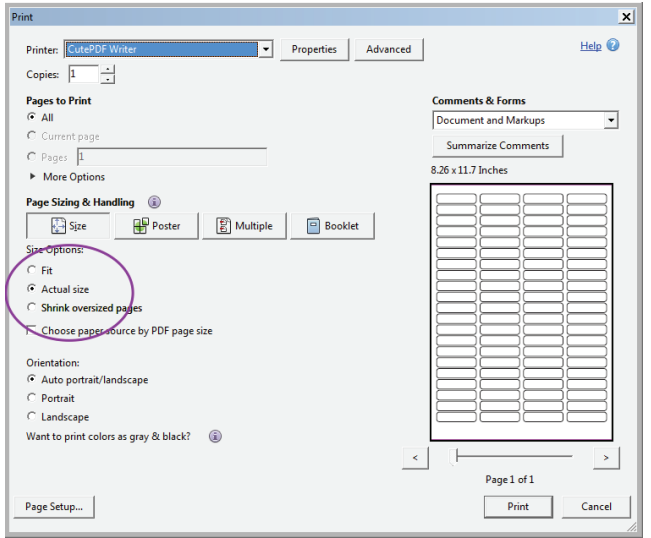

**K.W.DOGGETT** Fine Paper